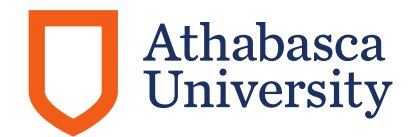

### **Access to Students with Disabilities**

# **read&write**

Athabasca University students and staff have access to **read&write** by TextHELP.

**read&write** is a comprehensive software tool that may assist in literacy and learning activities. It appears as a floating toolbar over top of the existing applications you use. There are also various mobile tools and extensions for Google Chrome, IOS and Android. More information on platform tools **[https://www.texthelp.com/en-us/products/read-write/#](https://www.texthelp.com/en-us/products/read-write/)**

There are videos available online so you can become familiar with how it is used. <https://youtu.be/jZDthYCM8kA>

## **Installing read&write**

To install it to your computer, download the trial applicable to your computer's operating system

### **Downloading read&write:**

- 1. On the Texthelp website below, select "Try Now" button. **[https://www.texthelp.com/en-us/products/read-write/#](https://www.texthelp.com/en-us/products/read-write/)**
- 2. Then click the Mac OS logo or Windows logo
- 3. Click Install

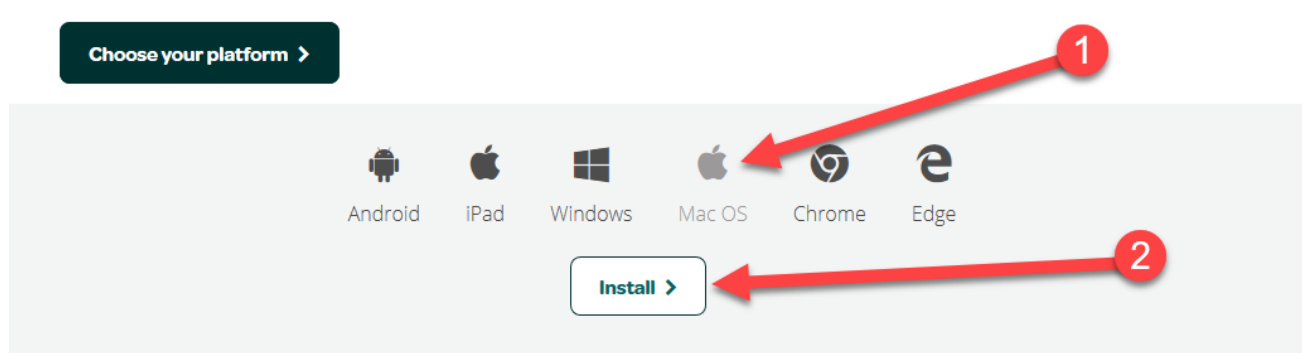

Accessing the downloaded file will depend on what Internet browser you are using and where downloads are going. Usually they are in your Downloads folder.

Read&write will begin to install. Your User Access Control may appear asking you to Allow the Publisher Texthelp. Please say "Yes" or "Allow". Then read&write prompts you to "Accept the License Terms"

Once the installation is complete, Read&write will launch for the first time. Once the software finishes loading, you will be prompted to Sign In.

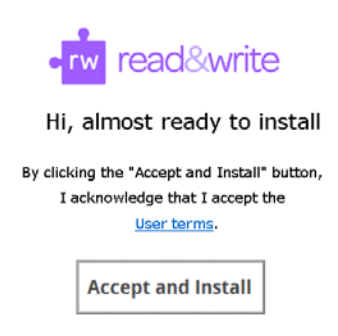

To license the software to your computer, you need to sign in using your **@athabasca.edu** (students) @athabascau.ca (staff) email.

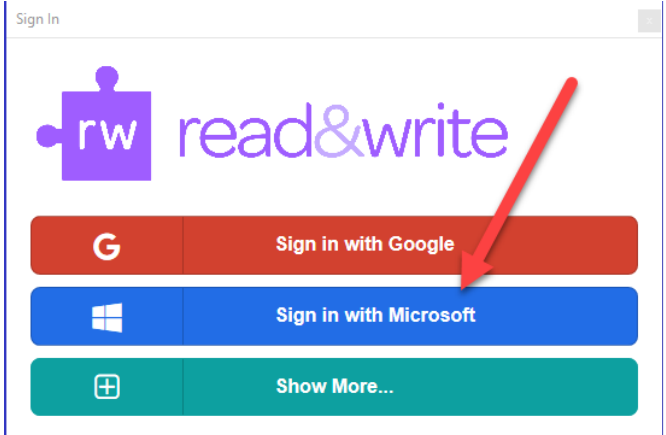

You may be prompted to remain signed in.

If you have not activated your Athabasca University email account, you can log in using other methods; however, this AU license will only be available for 30 calendar days.

## **Support**

If you have difficulty, installing **read&write**, please contact an Assistive Technology Specialist in the ASD unit at Athabasca University by email: [AT@athabascau.ca](mailto:AT@athabascau.ca)

For difficulty with **read&write** please contact texthelp by calling toll free in North America at 1 888 248 2479, or emailing [support@texthelp.com.](mailto:support@texthelp.com)